## Charge365

## **Brukerveiledning**

## **Velkommen!**

Ditt ladesystem vil snart tilknyttes Charge365 betalingstjeneste. Vi sørger for at ladekostnader blir fordelt rettferdig og effektivt hver måned.

For å komme i gang med ladingen, må man først opprette en brukerkonto hos Charge365 via en nettleser. Her er 3 steg du kan følge:

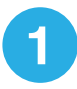

Åpne en nettleser på datamaskinen eller mobiltelefonen din. Skriv inn følgende nettadresse: **portal.charge365.no** Trykk på **Ny Bruker** og fyll inn feltene som kreves.

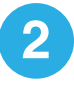

Registrer et gyldig betalingskort. Du vil bli belastet den 10. hver måned for ditt ladeforbruk.

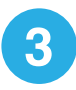

Velg fanen "Tilgang" fra menyen. I øverste felt, søker du opp gateadressen hvor du skal lade. Trykk på **Søk tilgang** til ditt ladesystem.

Har du en **ladebrikke** du ønsker å bruke for å starte ladingen? Da må den registreres først, og du gjør da følgende:

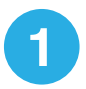

Velg fanen "RFID" fra menyen. Finn felt nummer to: **Registrer din RFID brikke - Manuelt**

**2**

Tast inn koden som er merket på baksiden av din ladebrikke i feltet. Trykk deretter **Lagre.**

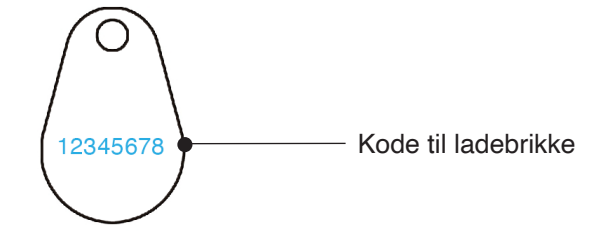

**For å starte lading,** setter du ladekabelen i ladestasjonen og deretter i kjøretøyet. Hold ladebrikken opp mot ladestasjonen for å identifisere deg.

**Trenger du hjelp?** 930 95 365 support@charge365.no